<span id="page-0-0"></span>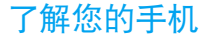

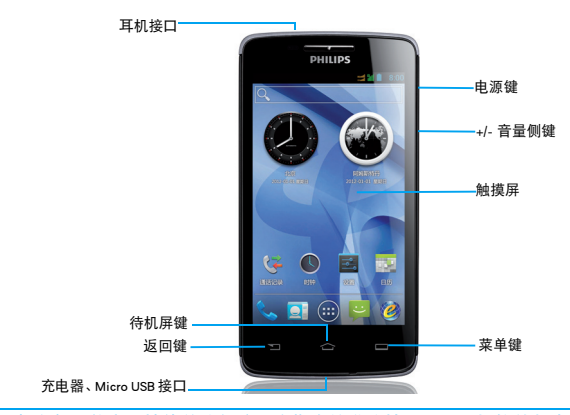

飞利浦将不断力争改善产品性能并确保该用户指南的准确性。因为手机软件版本的更新,本手册中的 某些内容可能与您的手机有所差异。飞利浦保留修改本用户指南的权利,如有更改,恕不另行通知。 手机实际操作为准。

### 开机和关机

- 1 按住电源键直到手机开机。
- 2 如欲关机,请长按电源键直到弹出手机选项 菜单,点击关机。

### 屏幕锁定 / 解锁

- 可以通过锁定触摸屏来防止意外操作。
- 1 短按电源键,锁定手机。
- 2 如欲解锁,点住 的向右滑动至<mark>8</mark>。

### 按键

了解主要按键如何操作:

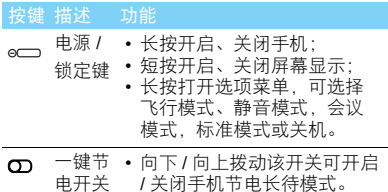

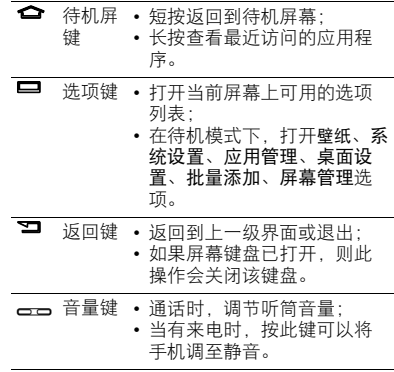

### 快捷图标

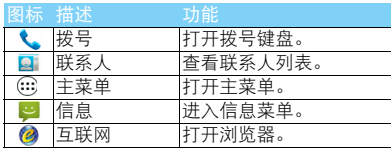

了解您的手机 1

### 待机屏幕

手机处于待机模式时,可看到待机屏幕。在待机 屏幕中,可查看手机的状态和访问应用程序。 待机屏幕为扩展屏幕,有 5 个界面,可通过在屏 幕上左右滑动显示不同的界面。

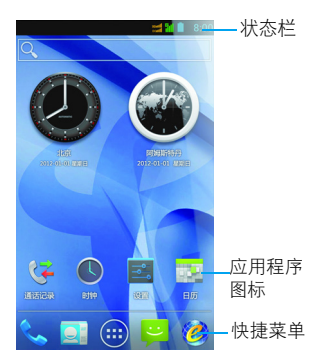

### 系统提示栏

屏幕顶部会显示系统提示栏。系统提示栏显示系 统当前的通知 (如未读短信,未接电话等)。 打开系统提示栏的方法:按住状态栏向下滑动, 会显示所有的通知信息,点按各通知信息,即可 查看相应内容。

如欲隐藏列表,请向上拖动列表的下边框。 状态栏

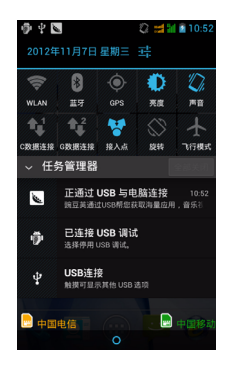

### 图标与符号

了解显示屏上显示的图标。

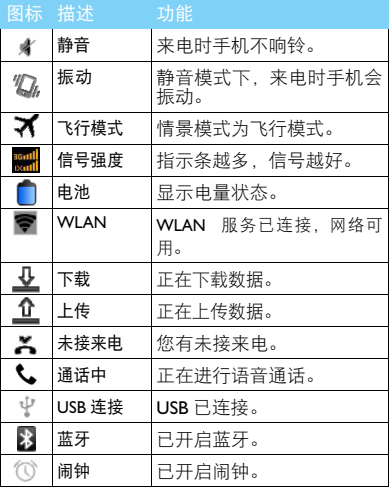

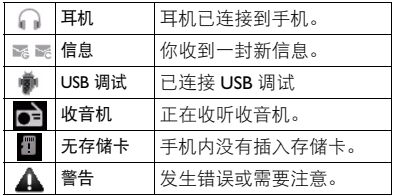

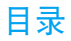

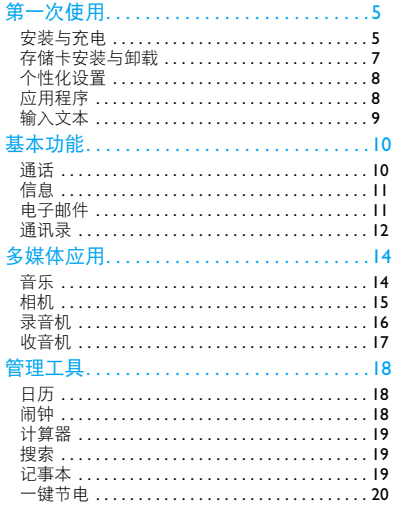

n

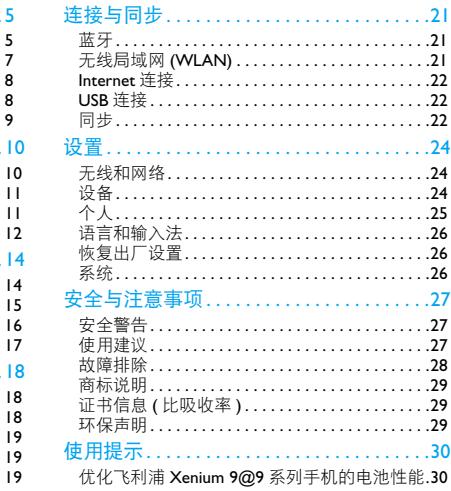

<span id="page-5-0"></span>第一次使用

感谢您购买了我们的产品并成为飞利浦大家庭——1 取下电池盖。 的一员。

为了让您能充分享受飞利浦提供的支持 , 请到下 面的网址注册您的产品:

www.philips.com/mobilephones

更多产品信息,请访问:

www.philips.com/support

#### 注意:

在使用手机前,请先阅读"安全与注意事项"章节内的 安全指导。

# <span id="page-5-1"></span>安装与充电

首次使用手机时,如何安装 UIM/SIM 卡及给手机 充电。

### 插入 UIM 卡

请按以下步骤插入 UIM/SIM 卡。在卸下手机后盖 前,请务必关机。

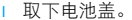

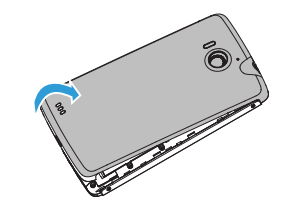

2 取出电池。

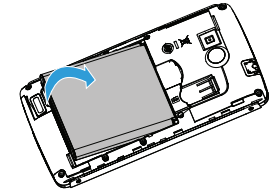

 $3 \text{ }\overline{\text{th}} \wedge \text{UIM}$ 卡。

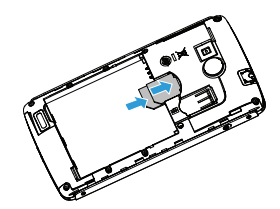

### 注意:

- 卡槽 I (CDMA) 仅支持 UIM 卡和双模卡, 卡槽 2 (GSM) 仅支持 SIM 卡。
- 4 安装电池。

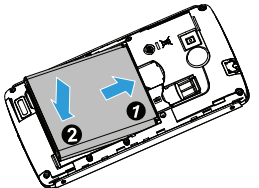

5 盖上电池盖。

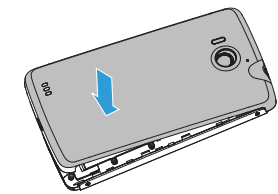

为电池充电

新电池已部分充电,手机屏幕上的电池图标表示 电量状态。

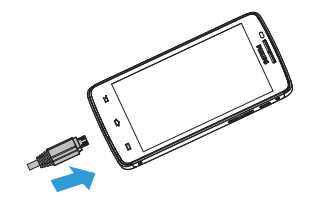

#### 注意:

- 充电时,您仍可以使用手机。
- 电池容量较大,充电时间稍长。
- 电池完全充电后,将充电器继续连接在手机上不会损坏电 池。如需关闭充电器,应将其从电源上拔下。因此,请选 择易于您插拔的插座。
- 如果您几天内都无需使用手机,建议您取出电池。
- 如果已完全充电的电池搁置不用,电池本身在一段时间后, 会因自放电而处于无电压或低电压状态。
- 新由池或长时间未使用的电池 零要较长时间充电。

# <span id="page-7-0"></span>存储卡安装与卸载

#### 安装存储卡

您可在手机中插入存储卡以扩展手机存储容量。 本手机自带内置存储器,并已存储一些常用应用 程序,您可以方便的使用。

- 将存储卡有金属触点一面朝下并与卡槽对 齐。
- 2 将卡完全推入卡槽并卡定。

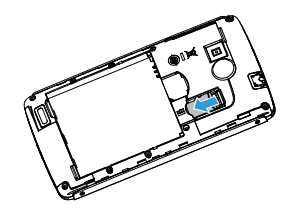

#### 取出存储卡

取出存储卡前,请先将其卸载以便安全取出。

- 1 在关机状态下轻推存储卡直到其脱离设备。
- 2 从卡槽中取出存储卡。

#### 注意:

- 本手机不支持热插拔,为确保手机,存储卡及数据的安 全,请在关机状态下插拔存储卡。
- 手机正在发送或访问信息时,请勿取出存储卡,否则可能 造成数据丢失或损坏手机和存储卡。
- 取出并更换存储卡后,存储卡中预先安装的常用应用程序 不能使用,需重新安装后才能使用。

### 格式化存储卡

在电脑上格式化存储卡可能会导致存储卡与手 机不兼容,请仅在手机上格式化存储卡。

#### 第一次使用 7

在待机模式下,点击设置 > 存储 > 格式化 SD 卡 > 格式化 SD 卡 > 清除全部内容。

提示:

 • 为避免数据丢失,格式化存储卡前,请先将重要数据备 份。

# <span id="page-8-0"></span>个性化设置

### 自定义待机屏幕

您可以通过添加应用程序或应用程序中的项目, 快捷方式,窗口小部件或壁纸来自定义待机屏 幕。

如欲将项目添加到待机屏幕:

- 在待机模式下,长按待机屏幕的空白区域,选 择壁纸来源即可添加壁纸。
- 在待机模式下,点击(::)打开应用程序列表和 窗口小部件,您可以选择相应程序文件图标, 长按此图标 然后将其拖至待机屏墓。

如欲移动项目:

• 长按要移动的项目,选中后将其拖到所需位 置。

如欲删除项目:

• 长按要删除的项目,待选中后,并且屏幕顶部 出现 X 删除 , 将项目拖到 X 删除即可。

### 使用状态栏快捷图标

在待机模式下或使用应用程序时,向下拖动状态 栏以打开快捷图标和任务管理器。

可点击快捷图标快速启动或关闭 WLAN/GPS/ 蓝 牙 / 数据连接,选择情景模式、数据连接接入点 及是否开启旋转功能,还可以快速调整手机背光 亮度。点击任务管理器管理当前应用程序。

#### 注意:

 • 手机拥有可检测手机方向的动态传感器,可以在使用一些 功能时自动旋转手机屏幕,可通过点击状态栏快捷图标 "旋转"或选择设置 **>** 感应设置 **>** 自动转屏来开启 **/** 关闭 自动转屏功能。

# <span id="page-8-1"></span>应用程序

### 访问应用程序

- 滑动待机屏幕、选择相应程序图标。
- 从待机屏幕,点击(:)进入全部应用程序列 表。
- 可长按某一个应用程序图标为其添加快捷方 式。

#### 8 第一次使用

• 点击 全 返回待机 屏幕。

### 管理应用程序

可以根据自己的喜好和需要,更改应用程序的顺 序,也可以删除应用程序。

- 如欲更改应用程序的顺序:长按此图标,将其 拖到需要的位置。
- 2 如欲删除应用程序:长按要删除的应用程序图 标,待屏幕顶部出现 X 删除 , 将项目拖到 X 删 除即可。

# <span id="page-9-0"></span>输入文本

- 1 您可以进入设置 > 语言和输入法, 选择默认语 言及输入法选项。
- 2 选择已输入的文字,点击文本框上方的相应 图标可进行全选、剪切、复制、粘贴操作。

# <span id="page-10-0"></span>基本功能

# <span id="page-10-1"></span>通话

了解如何拨出或接听电话,及使用基本通话功 能。

### 拨出电话

- 1 在待机屏点击 ↓ 输入电话号码, 或从通话记 录,通讯录,收藏中选择号码。
- 2 点击 じ或 じ拨出电话。
- 3 如欲结束通话,点击 –– 挂断。

### **图提示:**

• 如需拨打国际长途电话,长按 ❶ 输入前缀 "+"。

### 接听电话及挂机

接到电话时,屏幕上会显示来电相关信息。如果 您有未接电话,则会收到一条通知。

- 点住3向右滑动至<br />
每一个接听电话,向左滑动至 拒听电话 (如需要,请按音量侧键调整音 量)。
- 2 如欲拒接来电后给来电者发送信息,点住 8滑动至≥。
- 3 点击【11开启免提接听模式。
- 4 如欲结束通话,点击 或按电源键 (需点 击设置 > 辅助功能 > 按 "电源"按钮结束通 话开启该功能)挂机。

#### 提示:

 • 若要将当前来电铃声关闭即静音,且不拒接当前来电,请 按手机音量侧键。

### 召开电话会议

如网络支持,您可同时处理多个电话,或召开电 话会议。

- 1 通话中,点击 到输入电话号码,点击 & 拨 号,接通第二通电话。
- 2 此时,第一通电话将被自动保留。
- 3 您可点击 C切换两通电话,或点击 1 合并通 话开始电话会议。
- $4$  要结束通话,点击

### 通话记录

在待机屏点击《之进入通话记录界面,可进行如 下操作:

- 点击 可查找、删除通话记录, 查看通话时间, 讲 行通话设置。
- 点击某通话记录可查看该通话的详细信息, 根据需要可删除该记录,对该号码发送信息 或进入拨号盘界面。点击 ■ 可弹出删除、按号 码删除、加入黑名单、加入白名单选项

### 呼叫等待,来电转接

在待机屏点击设置 > 通话设置 >CDMA/GSM 通 话设置 > 补充业务可以设置呼叫等待及来电转 接。

- 1 呼叫等待是一种网络功能,可以在您正在通 话时提醒有来电呼入。
- 2 来电转接是一种网络功能,可以将来电发送 给指定的其他号码。可单独为几种无法接听 电话的情况 ( 如已经在通话中,或者不在服务 区 ) 设置此功能。

#### 快速呼叫

- 点击(:::)> 2 讲入快速呼叫界面。
- 2 选择数字编号,添加联系人。
- 3 在快速呼叫界面点击相应数字键或在拨号盘 界面长按相应数字可快速拨号。

# <span id="page-11-0"></span>信息

您可以使用信息功能发送文字信息、多媒体信 息。

### 发送信息

- 点击 进入信息界面。
- 2 点击 开始编辑信息
- 3 可手动输入号码,或点击+从通讯录列表中 点选联系人。
- 点击文本框, 编辑消息内容。
- 5 点击 可对信息进行取消、保存、添加主题、 插入通讯录、插入表情符号、插入常用短语、 抄送 / 密送操作。
- 6 点击 或 以发送信息。

#### 注意:

• 受版权保护的图片及语音文件不能通过彩信发送。

# <span id="page-11-1"></span>电子邮件

您可以使用手机电子邮件功能发送和接收邮件 信息。

#### 添加电子邮件帐户

- 点击 讲入电子邮件。
- 2 输入邮件地址及密码,并点击手动设置选择新 建 POP3/IMAP/Exchange, 点击下一步。
- 3 如网络检测成功, 则您的帐户已设置。
- 4 按照屏幕提示完成设置。

欲设置多个帐户,可在设置首个帐户的邮箱列表 界面,点击■>设置 > 添加帐户进行设置。

#### 注意:

- 有关邮箱服务器配置信息,请咨询您的邮件服务商。
- 在添加帐户设置中,勾选默认情况下从此帐户发送电子邮 件,以电子邮件方式发送文件时会选此帐户发送。

### 发送电子邮件

- 在邮箱界面点击 4. 在弹出的选项中开始撰 写。
- 2 输入收件人地址,主题和邮件正文。
- 3 按 二 可以进行添加抄送 / 密送地址, 添加附件 或保存草稿等操作。
- 4 点击 发送。

#### 注意:

 • 邮箱功能使用过程中会产生相应流量,如欲了解资费及其 它详情请咨询当地运营商。

• 帐户设置中收件箱检查频率项默认设置为每隔15分钟,即 每隔 15 分钟手机会自动连接邮件服务器自动接收邮件, 用户也可以选择一律不,不进行自动接收操作,手机接收 邮件,发送邮件功能不受此影响。

# <span id="page-12-0"></span>通讯录

通讯录是与您联系的个人和商务的地址簿,存储 着通讯录的相关信息。

在通讯录界面点击 ■, 弹出菜单: 搜索、要显 示的联系人、导入 / 导出、帐户、复制、存储器 状态、联系人去重。

### 新建通讯录

方法一:

- 占击 3 打开联系人列表。
- 2 点击 2 > 2 新建联系人, 选择存储位置。
- 3 输入姓名、电话号码,编辑其他详细信息。

4 点击完成保存。

方法二:

点击 ₹ 打开拨号键盘,输入电话号码。  $2 \overline{a}$ 点击 $\overline{a}$  > 保存到通讯录 > 添加联系人。 选择新建联系人并选择存储位置。

12 基本功能

4 编辑详情后点击完成。

#### 注意:

• 如选择保存到卡中 , 只需输入姓名人名称和电话号码。

### 查找联系人

- 点击 Q > Q ,弹出字母列表,点击所要查找 联系人的首字母即弹出相应记录。
- 2 您也可以在通讯录列表上下滑动查找联系 人,或者沿着右侧的索引拖动手指以快速滚 动列表。

#### 提示:

• 点击 III 可隐藏字母列表。

### 管理通讯录

- 在通讯录列表点击想要编辑的联系人进入编 辑界面,点击 ●编辑联系人信息,点击完成 保存。
- 在通讯录界面长按某联系人信息,可以选择 将该联系人删除、复制到卡或者通过蓝牙发 送出去。

#### 创建联系人群组

通过创建联系人群组,可以管理多个联系人,或 向整个群组发送信息或电子邮件。

创建群组:

- 击 2 2 打开联系人群组。
- 2 点击 2 ,选择存储位置。
- 3 输入群组名称并添加联系人。
- 4 点击完成。

### 导入 / 导出联系人

如果您需要将存储卡上的联系人导入手机中,或 将手机上的联系人导出到存储卡:

- 点击 3 打开联系人列表。
- 按下■>导入/导出,进入导入\导出联系人界 面。
- 3 选择从存储设备导入 / 导出到存储设备 / 分享 可见的联系人。

<span id="page-14-0"></span>多媒体应用

# <span id="page-14-1"></span>音乐

您可通过音乐程序来播放手机中的音乐文件。

### 打开音乐

- 进入主菜单,点击 ?,手机会自动扫描音乐 文件。可按照全部歌曲、艺术家、专辑、流 派、播放列表分类选择要播放的音乐文件。
- 2 点击音乐文件右侧图标 1. 在弹出的选项中 选择:播放、添加到播放列表、设为铃声、分 享、删除、搜索。
- 3 在播放模式中,使用以下按键控制播放:

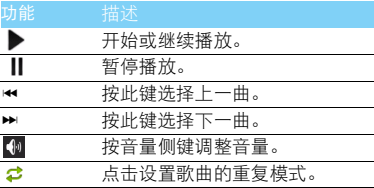

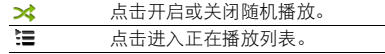

#### 播放设置

播放音乐时, 按■ 可讲行如下设置:

- 音乐库: 返回音乐库。
- 添加到播放列表:将正在播放的歌曲添加到播 放列表。
- 设为铃声: 将正在播放的歌曲作为来电铃声。
- 分享:通过邮箱 / 蓝牙 / 信息分享音乐文件。
- 删除:删除音乐文件。
- 音效: 设置音效。

#### 注意:

 • 欣赏音乐时请适当调整音乐音量。长时间处于高音量环境 中可能会损坏您的听力。

14 多媒体应用

# <span id="page-15-0"></span>相机

### 拍照

- 点击内进入相机。
- 将相机切换到拍照模式的。
- 3 将镜头对准拍照对象并进行必要调整。
- 拖动●放大或缩小焦距。
- 点击●拍摄照片,照片会自动保存。

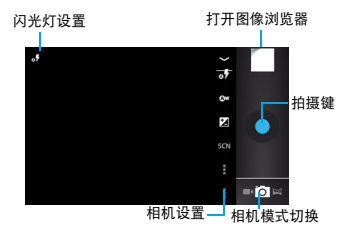

### 查看照片

拍照后,直接点击图像浏览器图框或在主菜单点 击 石百香所拍摄的照片 / 视频。

- 如欲查看更多照片,向左或向右滑动。
- 如欲放大,将两个手指放在屏幕上并张开手 指。如欲缩小,将手指合拢到一起。也可双击 屏幕。
- 如欲将照片发送给他人,点击
- 如欲使用有关照片的附加功能,点击■ 并使 用相关选项。
	- 删除:删除照片。
	- 播放幻灯片:开始幻灯片放映。
	- 编辑: 编辑照片并应用各种效果。
	- 向左旋转:逆时针旋转照片。
	- 向右旋转:顺时针旋转照片
	- 从昭片栽前
	- 详细信息: 显示图片信息。
	- 将照片设置为:使用图片为壁纸或联系人照 片。

#### 摄像

- 点击 图进入相机。
- 将相机切换到摄像模式■1。
- 将镜头对准拍摄对象并进行必要调整。

#### 多媒体应用 I5 Sexual Design Design Design Design Design Design Design Design Design De

4 拖动 ◎ 放大或缩小焦距。

点击下 7 月 开始和结束拍摄视频, 视频会自动 保存。

#### 播放视频短片

- 进入主菜单,点击不图库,手机会自动扫描 图像 / 视频文件。
- 2 点击视频文件开始播放。
	- 点击▶或Ⅱ, 开始或停止播放视频。
	- 按音量侧键调节音量。
	- 点击 < 分享视频。
	- 如欲调整屏幕,点击器/ 接。
- 3 按四 退出。
	- 选择视频文件,点击■ 可选择删除视频或查 看视频详细信息。

### 设置

使用相机拍照或摄像时,点击 日本 各项参数。

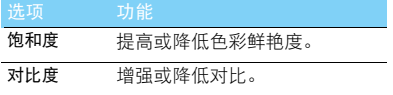

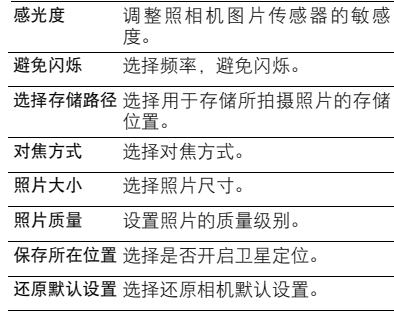

# <span id="page-16-0"></span>录音机

本手机提供录音功能,请确保您的手机有足够的 存储空间。

#### 录制声音

1 进入主菜单,点击录音机。保持手机麦克风在 声源附近。

16 多媒体应用

- 2 点击● 开始录制声音, 点击● 结束录制并 保存录音。
- 3 点击 D 洗择录音文件存储位置(话机/SD卡)及文 件类型 (**AMR/3GPP**)。

#### 播放录音

- 1 点击 与进入录音列表,点击要播放的录音文 件即可播放。
- 2 点击录音 文件右侧图标 可播放/删除/重命 名该文件,或查看文件详情。
- 3 如欲同时删除多个录音文件,可长按要删除 的录音文件,点击 即可删除。

# <span id="page-17-0"></span>收音机

了解如何使用收音机收听电台节目。如欲收听 收音机,必须连接耳机 ( 该耳机用作收音机天线 )。

### 收听电台节目

- 将耳机连接到手机上。
- 2 进入主菜单,点击收音机。
- 3 点击 => 搜索, 系统会自动扫描频道并记 录。您还可以点击正在播放的频道显示窗口, 从弹出的窗口手动选择频道。
- 4 点击选择收听频道,点击 5 可查看全部电台 列表,点击 > 或 < 讲行微调。
- 5 点击 选择开启或关闭外音,按音量侧键调 节音量。
- 6 点击 © 关闭 FM 收音机。
- 注意:
- 不支持蓝牙耳机收听收音机。

#### 设置收音机

使用收音机收听时,点击 ■ 进行以下操作:

- 搜索:首次使用收音机时,请先进行搜索,存 储可接收的电台信息,点击 查看电台列 表。
- 开始录音:点击 二>开始录音开始录制电台节 目,点击■>停止录音停止录制并保存。
- 休眠: 设置收音机自动关闭时间。
- 设置:设置搜索区域、是否开启自动搜索、录 音存储位置、录音周期及恢复初始设置。

#### 多媒体应用 I7 Superior Superior Superior Superior Superior Superior Superior Superior Superior Superior Superior Su

<span id="page-18-0"></span>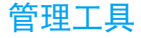

# <span id="page-18-1"></span>日历

您可以使用日历创建并查看日程。

### 查看日历

在待机界面点击 查看日历。

您可以以不同方式查看日历:点击日历界面右上 方的日期图标打开下拉菜单,选择天、周、月或 日程。

#### 注意:

• 使用日历前, 请先设置正确的时间和日期。

### 添加日历事项

- **点击 <mark>★</mark>>■ > 我的日历**进入我的日历界面。
- 2 编辑日程内容。可输入活动主题、地点、时间 等,还可添加提醒。
- 3 点击完成保存日程文件。
- 4 在日历界面点击右上方日期图标打开下拉菜 单,选择日程,手机将显示已创建的日程。

在日历界面点击 ■ 可进行刷新, 跳转到特定时间, 搜索、要显示的日历、设置操作,

# <span id="page-18-2"></span>闹钟

了解如何设置并使用您的闹钟。

#### 添加闹钟

- 在待机界面点击 ◆> 闹钟。
- 2 点击+添加闹钟,设置时间、铃声等。
- 3 点击确定完成设置。

#### **图提示:**

- 点击已设置的闹钟,可修改该闹钟设置。
- 长按已设置的闹钟,可选择停用/启用闹钟,修改闹钟设置 或删除该闹钟。

#### 设置闹钟

 $\bigcirc$  > 闹钟 >  $\bigcirc$  , 选项如下:

- 座钟:以座钟模式显示时间。
- 添加闹钟: 增加更多闹钟条目。
- **设**置:您可以设置是否在静音模式下闹钟响,<br>——闹钟音量,再响间隔,自动停止闹铃,音量按 钮,默认铃声。

#### 注意:

 • 在关机状态下,系统会在闹钟提醒之前自动开机进行闹铃 服务。

18 管理工具

- 为保证闹铃效果,请勿将手机设定为静音模式。
- 闹钟设置后,如果更换电池,请在 I 分钟内进行, 否则关 机闹钟、自动开关机、时间和日期等信息可能不准确或丢 失。

# <span id="page-19-0"></span>计算器

在主菜单点击计算器开启计算器。您可以点击计 算器界面的数字及符号进行相关计算。

计算器具有基本和高级两个显示面板,可点击 O>高级面板/基本面板或左右滑动屏幕在两个 面板之间进行切换。

# <span id="page-19-1"></span>搜索

您可以使用搜索功能进行本地搜索和网络搜索, 方便地寻找和管理文件。

### 如何搜索文件

- 在待机界面点击 Q。
- 2 在搜索框中输入文件名、关键字或其他您要 搜索的信息。
- 3 点击搜索图标,手机将搜索相应的文件夹。
- 4 在结里列表中,选择您要打开的文件。

# <span id="page-19-2"></span>记事本

使用记事本可以快速捕捉想法,记录内容、观 点。

### 添加新记事本

- 1 在主菜单点击记事本。
- 2 选择个人、工作、生活、休闲分组,点击+进 入创建记事。
- 3 输入记事本内容。
- 点击<mark>∨ 保存输入的内容并返回记事本列表。</mark>

### 删除记事本

- 1 在记事本列表长按要删除的记事本。
- 2 点击下方 . 选择确定即可删除。

### 编辑已写的记事本

- 1 在记事本列表点击要编辑的记事本进入查看 记事界面。
- 2 点击 外讲入编辑记事,对内容进行编辑。
- 3 点击 / 保存输入的内容并返回记事本列表。

#### 管理工具 19

<span id="page-20-0"></span>一键节电

向下 / 向上拨动手机左侧节电开关可直接开启 / 关闭手机节电长待模式。

在主菜单点击日进入选择节电模式选项, 设置 默认启动的节电模式。可选择长待模式 / 我的节 电模式:

- 长待模式:保留通话、短信功能,关闭无线功 能。
- 我的节电模式:用户自定义节电模式配置。选 择我的节电模式,点击图进入我的节电模 式,自定义我的节电模式下的屏幕亮度,休眠 时间, 选择是否禁用 WLAN/GPS 定位 / 蓝牙 / 移动数据,是否清理后台程序,点击确定完成 设置。

<span id="page-21-0"></span>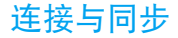

# <span id="page-21-1"></span>蓝牙

您可使用蓝牙进行数据交换。设备之间的墙壁或 其他障碍物可能会妨碍或影响蓝牙无线连接。

### 接入蓝牙设备

- 1 点击设置 > 无线和网络。
- 2 选择打开蓝牙。
- 3 点击蓝牙进入蓝牙设置界面,点击本设备名 称可以让附近所有蓝牙检测到该设备,同时 扫描附近的设备
- 4 占击搜索设备 屏幕上列出本设备名称及其 它可建立连接的蓝牙设备。
- 5 选择一个蓝牙设备进行配对。

### 使用蓝牙传送文件

- 1 在本地或存储卡中选择要发送的文件。
- 2 长按此文件,点击<>蓝牙。
- 3 如果出现蓝牙开启提示,点击打开。
- 4 选择一个蓝牙设备,手机开始传送文件。

### 使用蓝牙接收文件

- 1 开启蓝牙无线功能并将蓝牙设置为可检测。
- 2 当屏幕出现蓝牙授权请求时,点击配对。
- 3 打开状态栏下拉菜单,查看蓝牙传送通知。
- 4 点击接受开始接收文件。

在蓝牙设置界面点击 二 可重命名手机, 检测超 时设置,显示接收到的文件。

# <span id="page-21-2"></span>无线局域网 (WLAN)

您可使用 WLAN 进行无线上网。

### 开启 WLAN

- 1 点击设置 > 无线和网络。
- 2 选择打开 WLAN。
- 3 进入 WLAN, 手机将自动侦测附近的 WLAN 无线网络讯号来源,点击扫描或添加网络搜 索其他网络。
- 4 在搜索出来的网络列表中,选择某个您想要 连接的 WLAN 网络进行连接。

连接与同步 21

### 使用 WLAN

- 1 一般情况下,在有无线网络的地方,手机可借 助本身的 WLAN 接入无线网络实现上网。
- 2 当无线网络启用安全性功能,请向无线网络 管理者索取并输入密码。

#### 注意:

 • 使用无线网络WLAN会额外消耗手机的电池电力。若您不 使用无线网络,请将其关闭,可有效增加待机时间。

# <span id="page-22-0"></span>Internet 连接

通过浏览器来打开网页,浏览网页内容。

### 访问网站

- 点击 创进入互联网。
- 点击地址栏,输入您需访问的网址。
- 3 点击 ▶ 访问。
- 4 点击 | 可以进行刷新,添加书签,保存以供 离线阅读,设置等操作。

### 禁用无线功能

禁用手机的无线功能,即可在禁止使用无线设备 的地方 (如飞机和医院)使用非网络服务。 如欲禁用无线功能:

- 1 长按电源键。
- 2 在弹出的选项中选择飞行模式。
- 如需重新启动无线功能,长按电源键,在手机选 项菜单中关闭飞行模式即可。

# <span id="page-22-1"></span>USB 连接

- 1 使用 Micro USB 数据线连接手机至电脑。
- 2 点按状态栏向下滑动,选择USB连接,根据需 要选择需要的模式。
- 3 选择天翼宽带连接时,此时计算机可以通过 手机的移动网络共享上网。
- 选择大容量存储时,手机的存储卡将会映射 为电脑的一个可移动磁盘,可以方便地在电 脑与可移动磁盘之间快速的存取数据。
- 5 选择USB充电时,此时通过USB为手机充电。

#### 注意:

• 第一次使用前,请先在电脑上安装驱动程序。

# <span id="page-22-2"></span>同步

本手机支持豌豆荚同步软件,把手机和电脑连接 上后,请按提示安装 Philips 手机驱动。可通过天 翼宽带客户端在电脑上管理手机中的通讯录, 钜

#### 22 连接与同步

信、应用程序和音乐等,也可以在电脑上备份手 机中的资料及管理存储卡文件。

安装同步软件:

- 从豌豆荚官方网站下载适用于本机型的同步 软件包并按屏幕提示进行安装。
- 2 通过 Micro USB 数据线连接手机到电脑, 在通 知栏下拉菜单USB连接中选择天翼宽带连接 。
- 3 按照提示安装天翼宽带客户端,安装完成后 选择稍后重启电脑 。
- 4 重新插拔数据线,再次打开通知栏菜单,在 USB连接中选择天翼宽带连接,电脑将自动安 装驱动。
- 5 新硬件安装完成后,豌豆荚会自动搜索并连 接到您的手机。
- 6 完成连接后您可以进行手机同步,备份及管 理存储卡的操作。

#### 注意:

 • 使用豌豆夹时如果手机 USB 调试未打开,需根据屏幕提示 点击设置 > 开发人员选项 >USB 调试打开 USB 调试。

#### 提示:

 • 如果手机端选择了天翼宽带连接后电脑端不自动弹出安 装,可进入我的电脑,手动弹出天翼虚拟光驱即可。

<span id="page-24-0"></span>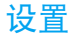

点击设置,您可以对手机进行设置。

# <span id="page-24-1"></span>无线和网络

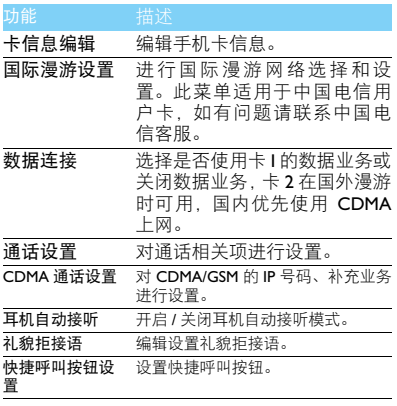

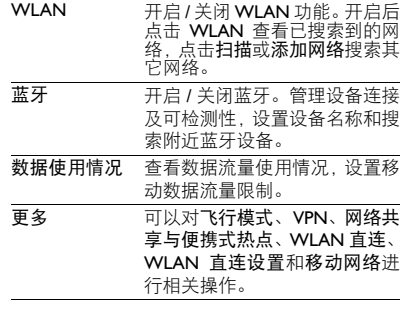

# <span id="page-24-2"></span>设备

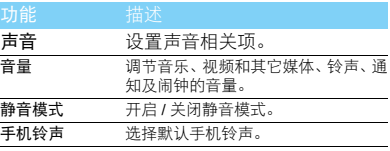

24 设置

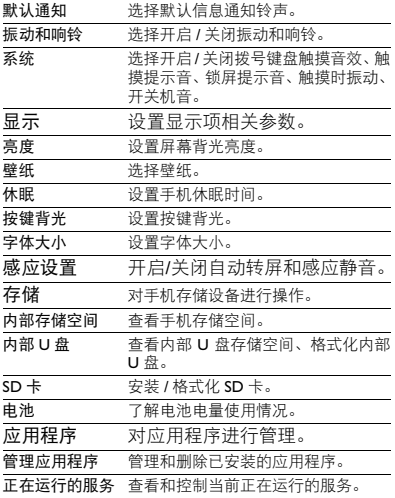

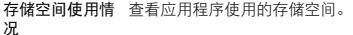

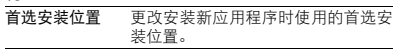

# <span id="page-25-0"></span>个人

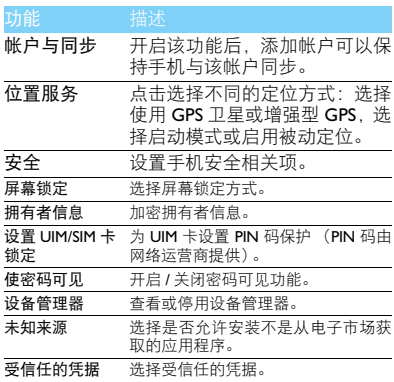

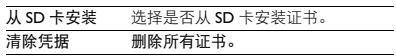

# <span id="page-26-0"></span>语言和输入法

选择默认语言和输入法,并对相关参数进行设 置。

# <span id="page-26-1"></span>恢复出厂设置

进行恢复出厂设置操作,会清除手机上的所有数 据。恢复出厂设置前建议将手机上的通讯录、短 信等重要信息进行备份。

# <span id="page-26-2"></span>系统

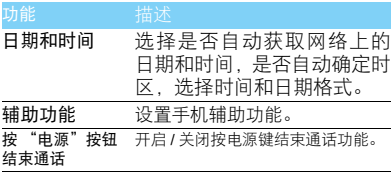

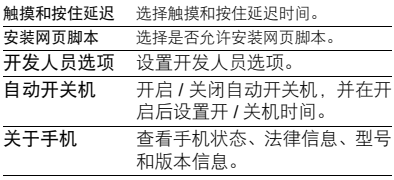

#### 注意:

 • 选择设置日期和时间 / 时区前请先关闭自动确定日期和时 间 / 自动确定时区选项。

### <span id="page-27-0"></span>安全与注意事项

#### <span id="page-27-1"></span>安全警告

切勿让儿童接触手机

手机及所有配件应存放在一个安全且儿童无法触及的地方。若 吞食细小零件可能会造成窒息或发生危险。

#### 无线电波

您的手机以 CDMA 800MHz和GSM 900/1800/1900MHz传输/接 ● 收无线电波。

咨询您的汽车制造商以确定您车内使用的电子仪器不会受到 无线电波的影响。

#### 在下列情况下请保持关机

**※2**」乘坐飞机时要关机或停用无线功能。在飞机上使用手机会危及 ◎◎ 飞机的操作,干扰手机网络,甚至可能触犯法律。

■<br>■ 在医院、诊所、其它保健中心及任何您附近可能会有医疗设施<br>↓ 的长所 21 的场所。

62 在含有潜在爆炸性气体的地区 ( 如加油站以及空气中含有灰尘 颗粒如金属粉末的地区 )。在运输可燃性产品的车辆附近或由 液化石油气 (LPG) 驱动的车辆内。在采石场或其它正在进行爆破作 业的地区。

#### 您的手机与您的汽车

驾驶时避免使用手机,并遵守驾驶时限制使用手机的所有规 定。如有需要,请使用免提配件接听,确保安全。同时,请确 保您的手机不会阻碍车内的任何安全气囊或其它安全仪器的操作。

#### 谨慎使用您的手机

167 为使手机发挥最佳和最令人满意的操作性能,我们建议您以正 常的操作姿势使用手机。

- 请不要将手机放在极高或极低的温度环境中。
- 请不要将手机浸在任何液体中:如果您的手机弄湿了,请关机并 - 取出电池,并在过了 24 小时、手机干了之后再开始使用。<br>• 要清洁手机,请用软布擦拭。\_\_\_\_\_\_\_\_\_\_\_\_\_\_\_\_\_\_\_\_\_\_\_\_\_\_\_\_
- 
- 在炎热的天气或经太阳长时间暴晒(例如:在窗子或挡风玻璃背 面)的情况下,手机外壳的温度可能会升高。在此情况下,拿起<br>手机时要特别小心,同时也应避免在环境温度超过 40℃ 或 5℃ 以下的情况下使用手机。

#### 保护电池以防损坏

√<mark>)您应该仅使用飞利浦原装电池与配件,任何其它配件将可能损</mark> 坏您的手机,并导致您的飞利浦手机担保无效。使用非原装电 池可能导致爆炸。

- 您的手机由可充电电池提供能源。
- 仅可使用指定充电器。<br>• 不要烧毁电池。
- 
- 不要使电池变形或拆开电池。
- 请不要让金属物体(例如口袋中的钥匙)造成电池接触器的短路现 象。
- 避免将手机暴露在过热(>60°C或140°F),过湿或腐蚀性极强的 环境中。

#### 环保责任

请切记要遵循有关包装材料、耗尽电池及旧手机处理方面的当 地法令,并尽量配合他们的回收行动。飞利浦的电池及包装材 料已标注标准符号以促进废弃物的回收及正确处理。

: 表明包装材料可回收。

: 表明已找到有关国际包装恢复和回收系统的非常经济的做法。

: 塑料材料可以循环使用 ( 还作为塑料种类标识 )。

#### 听力保护

欣赏音乐时请适当调整音乐音量。长时间处于高音量环境 中可能会损坏您的听力。 49

#### <span id="page-27-2"></span>使用建议

**起博器**<br>加里你是起搏器用户·

- 如果您是起搏器用户:<br>• 开机时让手机与起搏器至少保持 15 厘米以上的距离,以免有潜<br>- 在的<u>干</u>扰。 …………
- 请不要将手机放在胸袋中。
- 用离起搏器较远的那一侧耳朵来接听电话,尽量减少潜在干扰。<br>• 如果您预感到已产生干扰,请关闭手机。
- 助听器

如果您是助听器用户,请向医生和助听器厂商咨询,了解您使用的 设备是否对手机干扰敏感。

安全与注意事项 27

#### 其它医疗器械

如果使用其它人身医疗器械,请咨询器械制造商,确认这些器械具 有屏蔽外部射频的功能。医生可以协助您获取这些信息。

#### 如何延长手机电池的使用时间

保持手机电量充足对于手机的正常使用是十分重要的。请为您的手 机采取以下省电措施 ( 如适用 ):

- 关闭手机的蓝牙功能。<br>• 调低手机的背光级别,并调短手机的背光持续时间。
- 开启自动键盘锁; 关闭按键音或振动提示。
- 在手机信号覆盖不到的地方,关闭手机。否则,您的手机会不断 搜索网络,消耗电池电量。

#### <span id="page-28-0"></span>故障排除

#### 手机无法开机

取出电池并重新安装。然后为电池充电,直到电池指示图标停止闪 烁为止。最后,拔出充电器并尝试开机。

#### 开机时,屏幕上显示已锁信息

有人试图使用您的手机,但是不知道您的 PIN 码和解锁码 (PUK)。 请与服务提供商联系。

屏幕上显示 IMSI 出错

此问题与您所申请的服务有关。请与您的运营商联系。

#### 手机不能返回待机屏幕

长按挂断键,或关机,检查 SIM 卡与电池是否正确安装,然后开机。

#### 不显示网络符号

网络连接断开。可能正位于一个信号死角 ( 在隧道中或在高层建筑 物之间 ),或是超出网络覆盖范围。请换一个地方再试或重新连接 网络 (特别是在国外时), 如果您的手机拥有外置天线, 查看天线是 否位于适当位置或联系网络运营商,寻求帮助或获取相关信息。

#### 按键后, 屏幕无反应 ( 或反应慢 )

屏幕在极低的温度下反应会变慢。这是正常现象,并不影响手机的 操作。请到一个较温暖的地方再试。有关其它注意事项,请向您的 手机供应商咨询。

#### 您的电池似乎过热

您可能未使用规定的手机充电器。记住要始终使用手机包装中的飞 利浦原厂配件。

#### 手机不能显示来电者的电话号码

此功能要视网络和所申请的服务而定。如果网络不发送来电者的号 码,手机将显示来电 1 或匿名通话。有关详细信息,请联系运营商。 无法发送文字信息

有些网络不允许与其它网络交换信息。请确保您已输入短信息中心 号码,或联系您的运营商以获取有关详细信息。

#### 无法接收、储存和 / 或显示图片

如果图片太大、文件名太长或格式不正确,手机可能无法显示。

#### 您不确定手机是否正常接收来电

查看呼叫转移选项。

#### 在充电时,电池图标不显示指示条而且边缘闪烁

环境温度只有在不低于 0°C(32°F) 或超过 50°C(113°F) 时才能为电池 充电。有关其它注意事项,请咨询手机供应商。

#### 屏幕上显示 SIM 出错

请检查 SIM 卡是否正确插入。如果仍然存在问题, SIM 卡可能已损 坏。请联系网络运营商。

#### 试图使用菜单中的功能时,手机显示禁止使用

有些功能要视网络而定。因此,这些功能只能在系统或您所申请的 服务可支持时方可使用。有关详细信息,请联系运营商。

#### 屏幕显示 "插入 SIM 卡"

请检查 SIM 卡的插入位置是否正确。如果仍然存在问题,您的 SIM 卡可能已损坏。请联系运营商。

#### 手机在车内无法正常操作

车内包含一些会吸收电磁波的金属零件,可能影响手机的性能表 现。您可以购买一个车用组合,它附有一个外用天线,可在免提听 筒的情况下进行通话。

#### 注意:

您应该先向您当地的有关部门了解开车时是否可以使用手机。

#### 手机无法充电

如果手机的电池完全没电,则需要等待几分钟 ( 通常不超过 5 分钟 ),充电图标才会在手机屏幕上显示。

#### 手机拍摄的图片不清晰

请确保照相机镜头的两面都清洁。

#### 28 安全与注意事项

#### <span id="page-29-0"></span>商标说明

Android Android 标识是 Google, Inc. 的注册商标。

- Bluetooth™ Bluetooth™ 是瑞典爱立信公司所拥有的、并授权给 飞利浦公司所使用的商标。
- Philips 飞利浦及飞利浦盾徽均为皇家飞利浦电子有限公司 的注册商标,经皇家飞利浦电子有限公司授权由深 圳桑菲消费通信有限公司生产制造。

#### <span id="page-29-1"></span>证书信息 (比吸收率)

您的手机符合限制人体接收无线电和电话通信设备所发出的射频 (RF) 能量的国家标准 (GB21288-2007)。这些标准可防止销售超出 每千克身体组织2.0瓦的最大接受等级(又称特定吸收率或SAR值) 的手机。

该款Philips D833型号的手机最高比吸收率值为0.912瓦特/千克(W/ kg) 符合国家标准 (GB21288-2007) 要求建议的射频辐射限值。

#### <span id="page-29-2"></span>环保声明

产品中有毒有害物质或元素的名称及含量

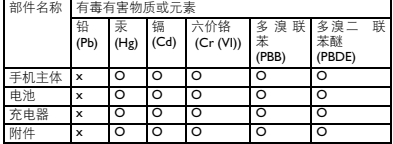

#### 注意:

O:表示该有毒有害物质在部件所有均质材料中的含量均在SJ/T11363-2006标准规

定的限量要求以下。<br>X: 表示该有毒有害物质至少在该部件的某一均质材料中的含量超出 SJ/TI1363-<br>2006 标准规定的限量要求。

(本产品符合欧盟RoHS环保要求;目前国际上尚无成熟的技术可以 替代或减少电子陶瓷、光学玻璃、钢及铜合金内的铅含量 ) 该环保使用期限指在正常使用条件下,手机 ( 不含电池 ) 及其附件 产品中含有的有害物质或元素不会发生外泄或突变,电子信息产品 用户使用该电子信息产品不会对环境造成严重污染或对其人身、财 产造成严重损害的期限。

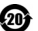

# <span id="page-30-0"></span>使用提示

# <span id="page-30-1"></span>优化飞利浦 Xenium 9@9 系列手 机的电池性能

以下一些简单的步骤能帮助您优化飞利浦 Xenium 9@9 系列手机的电池性能

### 如何使待机时间与通话时间达到最优值?

- 根据您的实际使用需要,设置最适合的情景 模式。情景模式的设置会影响到您的电池性 能。一般而言,户外模式最耗电,而静音模式 最为省电。
- 如果您使用的是具有双卡双待功能的 Xenium 9@9 手机,建议仅在必要的情况下才激活双 待的功能。如果您所在的区域仅有其中一张 卡能连接到网络,请关闭另外一张卡的待机 功能,以延长待机时间。
- 如果您不使用某些应用程序,如蓝牙,WIFI无 线连接 , GPS 导航和 JAVA 应用,请及时关闭。 并且通过自动键盘锁的设置及时为手机上 锁,以防止误按键盘导致耗电。
- 调整屏幕亮度至中等或者较低的状态,并设 定尽量短的背光时间。一般而言,亮度越低和 背光时间越短,节省的电量越多。
- 手机尽量避免靠近带有磁场的物体 (如收音 机,电视机等)或者金属表面,因为这类物体 会影响手机与网络的连接,最终导致耗费电 量。

### 如何延长电池的寿命?

- 充分的充电及完全的耗电能延长电池的使用 寿命。当手机低电量提示出现的时候,请及时 充电。
- 温度会影响电池的使用寿命。热力会降低电 池的性能,手机应尽量避免受太阳的直接照 射或置于温度过高的车厢里。然而,如果处在 低温的环境中,则尽量将手机置于相对温暖 的地方(如口袋里),因为电池的能量会随着 温度的降低而减弱。
- 请确保一直使用飞利浦手机原装配件,因其 能使您的电池性能达到最佳状态。相反,非原 装的配件(如充电器),会损害您的电池甚至 您的手机。

30 使用提示